# Coral USB Accelerator Datasheet

### Version 1.0

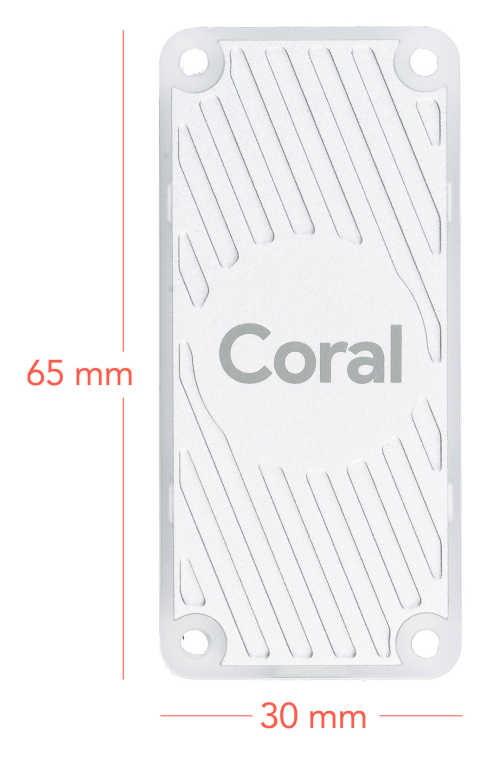

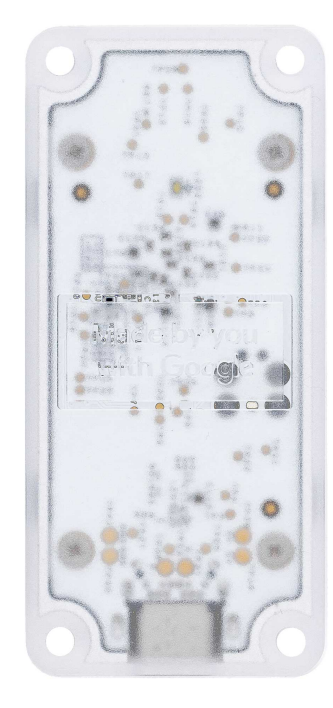

## Features

- Google Edge TPU ML accelerator coprocessor
- USB 3.0 Type-C socket
- Supports Debian Linux on host CPU

## <span id="page-1-0"></span>**Overvie[w](#page-1-0)**

The Coral USB Accelerator is a USB device that adds an Edge TPU coprocessor to your system. It includes a USB socket so you can connect it to any Linux-based system to perform accelerated ML inferencing.

The on-board Edge TPU is a small ASIC designed by Google that provides high performance ML inferencing with a low power cost. For example, it can execute state-of-the-art mobile vision models such as MobileNet v2 at 400 FPS, in a power efficient manner.

## Table of contents

- System [requirements](#page-2-0)
- [Components](#page-2-1) overview
- Product [dimensions](#page-3-0)
- Software and [operation](#page-3-1)
	- o [Performance](#page-3-2) settings
	- LED [behavior](#page-4-0)
- Power [specifications](#page-4-1)
- [Performance](#page-3-2) settings
- [Recommended](#page-4-2) operating conditions
- [Environmental](#page-5-0) and electrical reliability tests
- [Mechanical](#page-5-1) reliability tests
- [Certifications](#page-6-0)

# <span id="page-2-0"></span>System requirement[s](#page-2-0)

The Coral USB Accelerator must be connected to a host computer with the following specifications:

- Any Linux computer with a USB port
	- Debian 6.0 or higher, or any derivative thereof (such as Ubuntu 10.0+)
	- System architecture of either x86-64 or ARM32/64 with ARMv8 instruction set

# <span id="page-2-1"></span>Components overview

The Coral USB Accelerator is a small PCB that provides an Edge TPU coprocessor for your host CPU system.

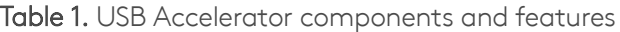

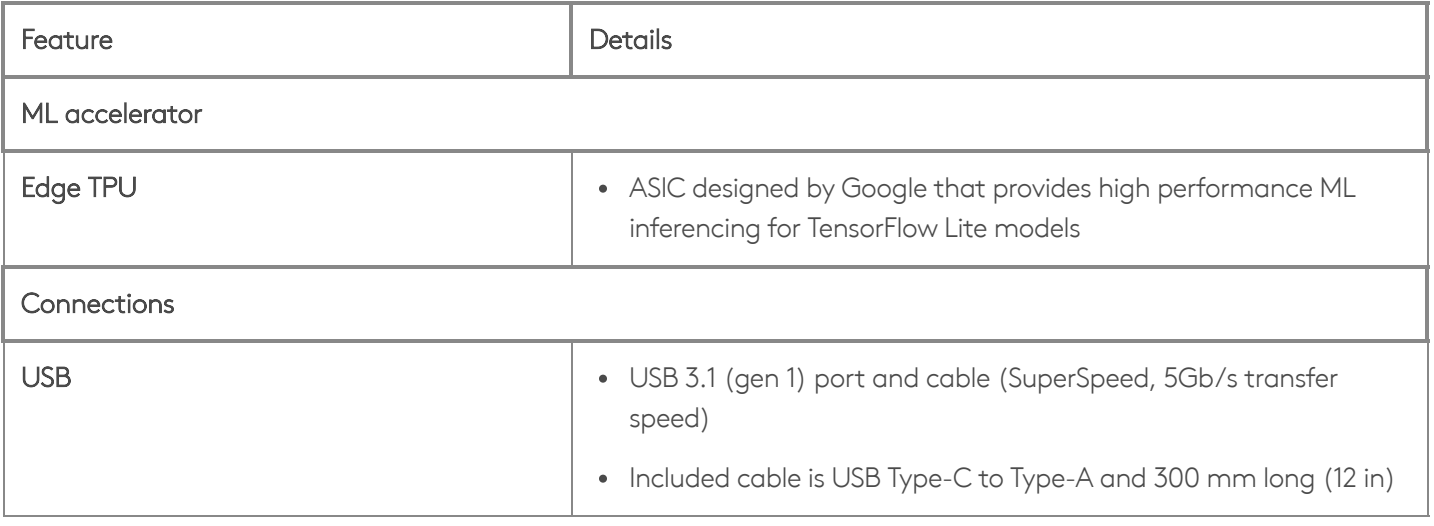

# <span id="page-3-0"></span>Product dimension[s](#page-3-0)

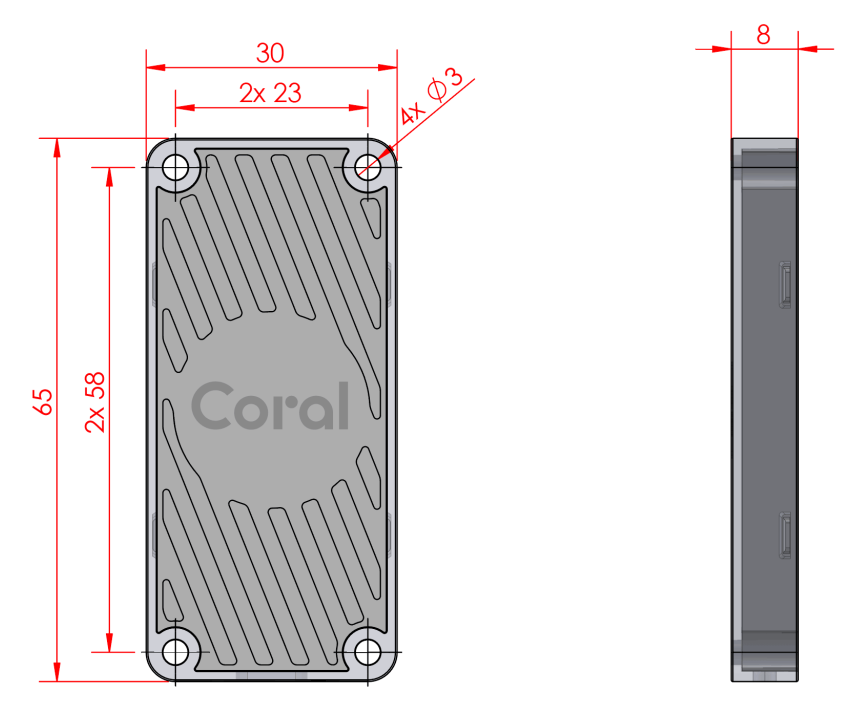

Figure 1. Device dimensions and mounting hole details

USB cable length: 300mm +/- 20 mm

## <span id="page-3-1"></span>Software and operation

The USB Accelerator doesn't require any software installed, but the host computer to which it's attached must install the Edge TPU runtime and API library. For instructions, see the Get [Started](http://localhost:8080/docs/accelerator/get-started/) guide.

For [information](http://localhost:8080/docs/edgetpu/models-intro/) about how to create models and run inferences the Edge TPU, read TensorFlow models on the Edge TPU.

#### <span id="page-3-2"></span>Performance setting[s](#page-3-2)

When you first set up the USB [Accelerator](http://localhost:8080/docs/accelerator/get-started/), you can select whether to use the default or maximum clock frequency. The maximum clock frequency runs at 2x the default setting, which increases the inferencing speed, but also increase power consumption.

Caution: If you enable the maximum operating frequency, the USB Accelerator becomes very hot to the touch during operation and might cause burn injuries. Either keep the device out of reach when using with the maximum frequency or instead use the default clock frequency to avoid injury.

To change this setting, simply install the alternate runtime, as per the instructions to install the Edge TPU [runtime](http://localhost:8080/docs/accelerator/get-started/#1-install-the-edge-tpu-runtime).

#### <span id="page-4-0"></span>LED behavio[r](#page-4-0)

The USB Accelerator includes an LED that lights up according to the current system state, as indicated in the following table.

Table 2. LED behavior and meaning

| System state         | <b>LED</b> behavior |
|----------------------|---------------------|
| Edge TPU initialized | On (solid)          |
| Edge TPU running     | Pulse (breathe)     |

# <span id="page-4-1"></span>Power specifications

The Coral USB Accelerator is powered by 5V from USB interface (USB\_VBUS) through on board power management chip (PMIC).

The device should be connected to a host computer with a USB cable that provides at least 500mA at 5V.

## <span id="page-4-2"></span>Recommended operating conditions

During normal operation, the Coral USB Accelerator may heat up, depending on the computation workloads and operating frequency. Touching the metal part of the device after it has been operating for an extended period of time may lead to discomfort and/or skin burns. As such, we recommend the following operating temperature ranges, depending on the operating frequency you've selected.

Table 3. Operating conditions

| Operating frequency | Max ambient temperature |
|---------------------|-------------------------|
| Default             | $35^{\circ}$ C          |
| Maximum             | $25^{\circ}$ C          |

Google does not accept any responsibility for any loss or damage if the device is operated outside of the recommended ambient temperature range.

# <span id="page-5-0"></span>Environmental and electrical reliability test[s](#page-5-0)

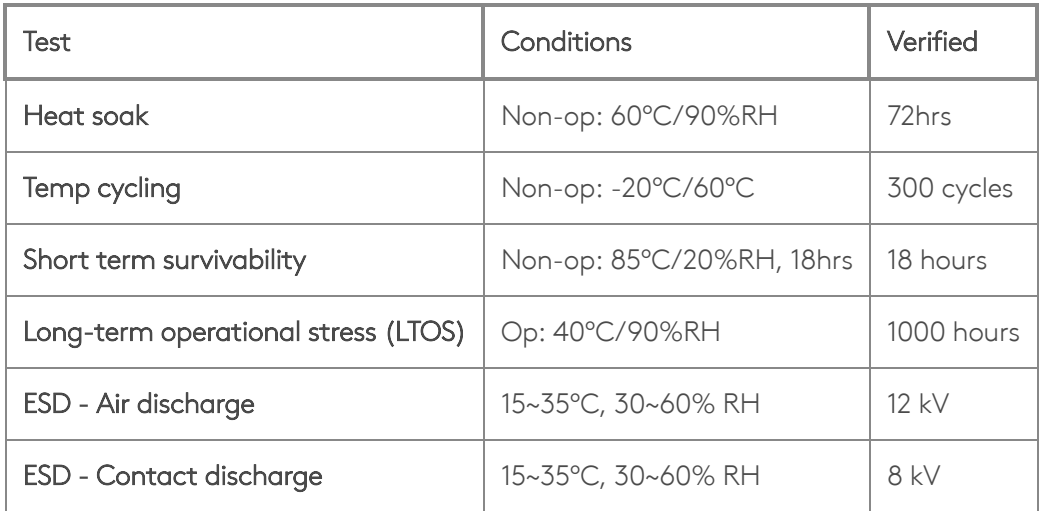

Table 4. Verified results for environmental and electrical reliability tests

# <span id="page-5-1"></span>Mechanical reliability tests

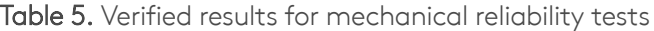

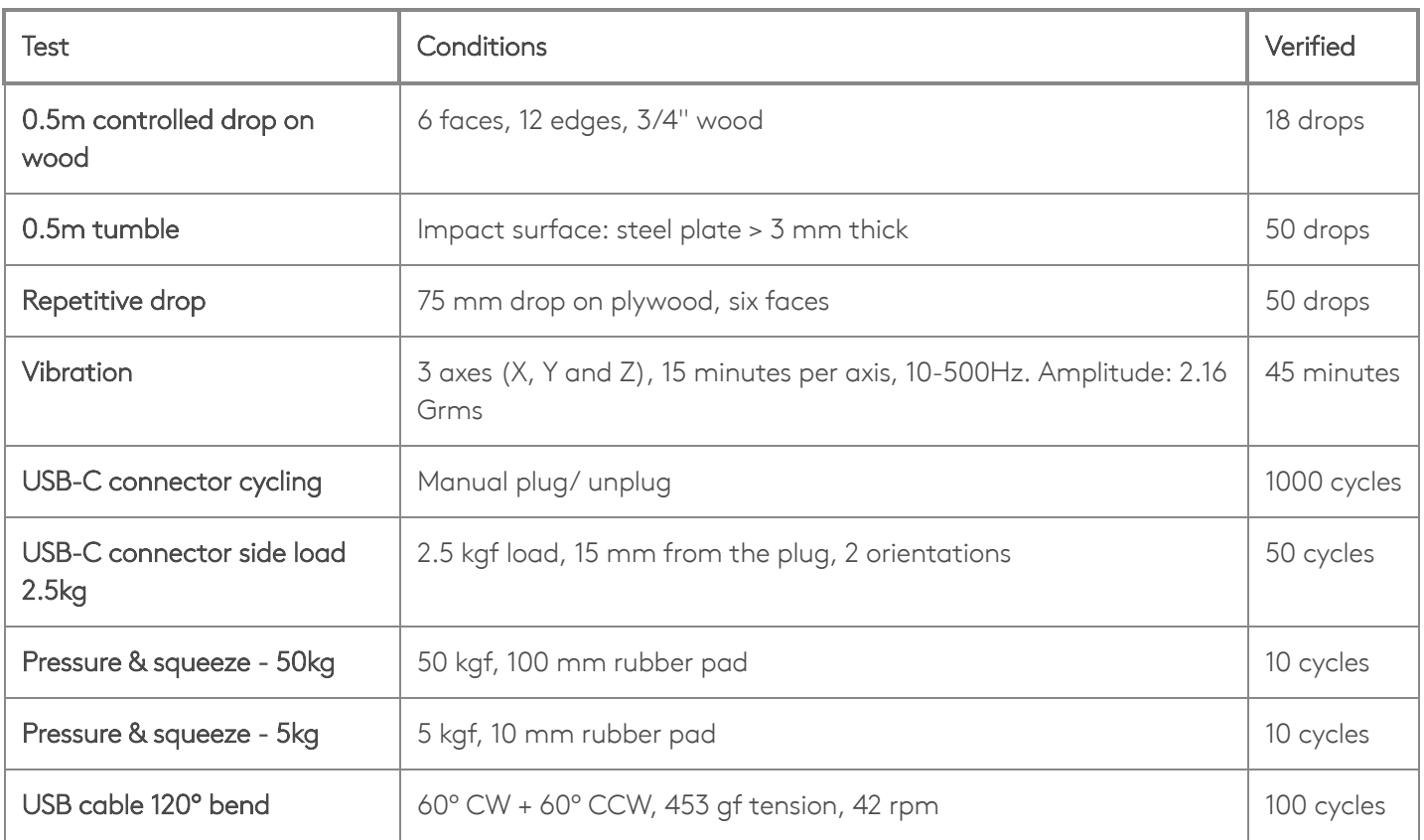

# <span id="page-6-0"></span>Certifications

Table 6. USB Accelerator certifications

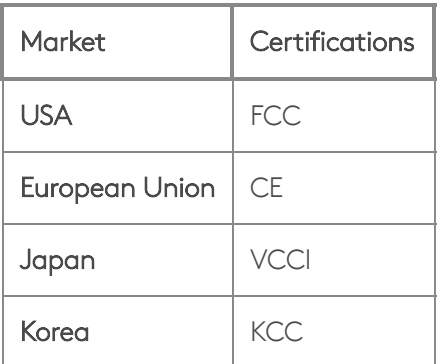

## <span id="page-6-1"></span>Document revisions

Table 7. History of changes to this document

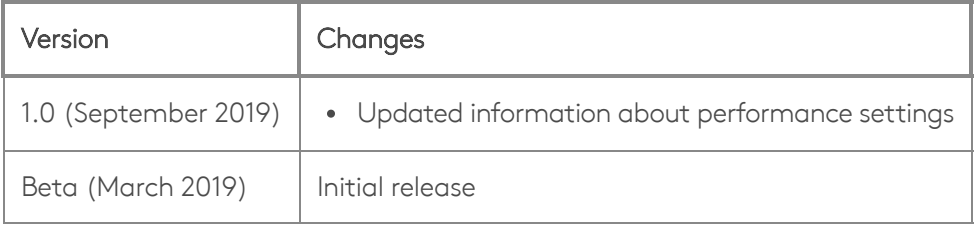